# **Reality** Realidad Aumentada

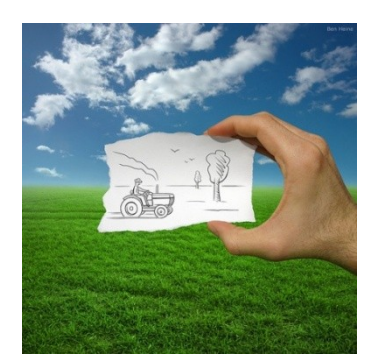

Soluciones Tecnológicas.ECM

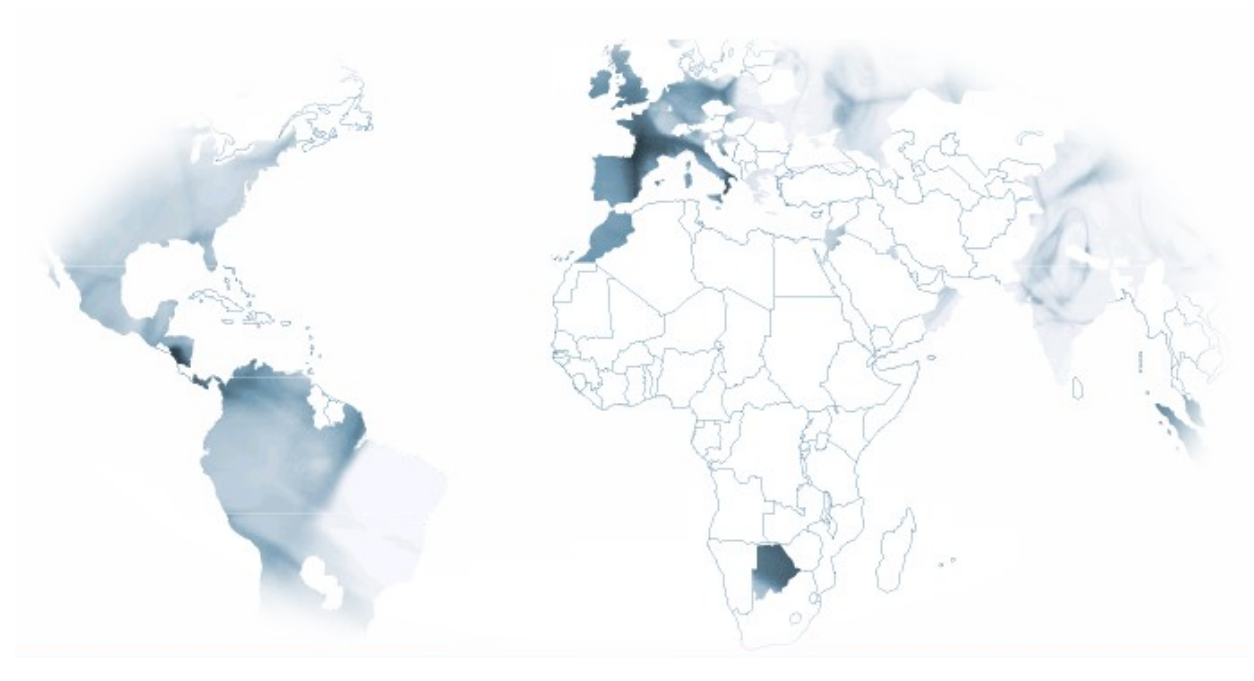

**Geoespacial**

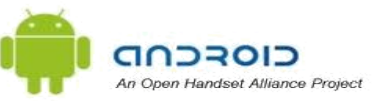

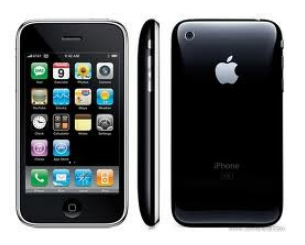

Diciembre 2010

# ÍNDICE

Introducción

 $\overline{ }$ 

Funcionalidades generales

Funcionalidades Mejoradas

Tipos de dispositivos

Más campos de aplicación

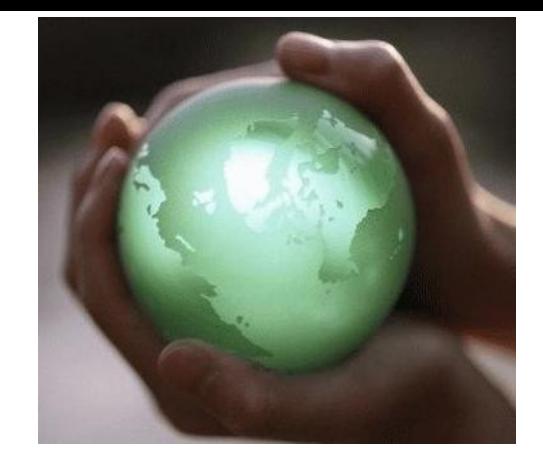

# ÍNDICE

 **Introducción**

 $\overline{\phantom{a}}$ 

Reality en la Actualidad

- Funcionalidades generales
- Funcionalidades Mejoradas
- Tipos de dispositivos
- Más campos de aplicación

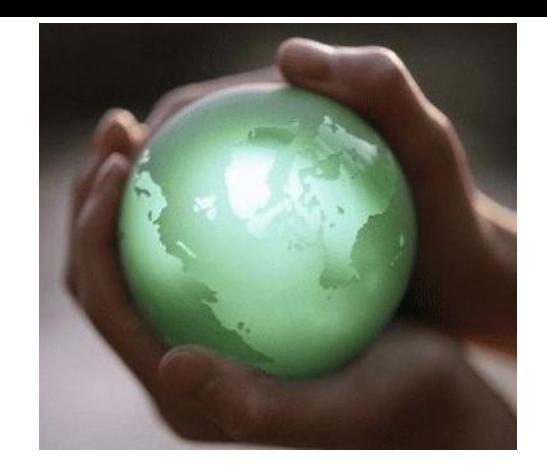

# **Reality en la Actualidad**

Reality surge de la necesidad de mantener informado a las personas en cualquier punto donde se encuentren y donde tengan accesibilidad a Internet mediante la proyección de la información sobre el visor del dispositivo móvil.

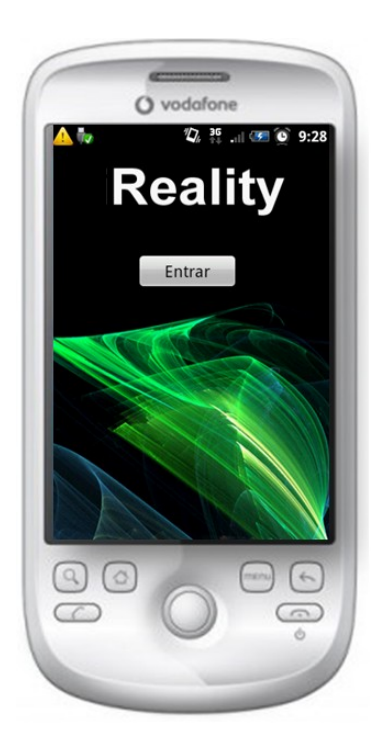

- § Mostrar información de manera más cómoda y visual para el usuario.
- § Agilizar la tarea de identificación de lugares y objetos en la vida real a través de un dispositivo móvil.
- § Conectar la información del mundo real, con toda la información existente en la nube para profundizar en la búsqueda de contenidos.
- § Optimizar los procesos de negocio mediante virtualización y simulación.
- § Facilitar la visualización de objetos virtuales sobre el mundo real en el que nos encontramos.
- § Innovar y Avanzar hacia el futuro para construir un mundo tecnológico avanzado.

## **Reality en la Actualidad**

- § Toda la información existente alrededor del usuario, es representada de forma virtual sobre su teléfono móvil, la aplicación tan solo necesita de un teléfono móvil con cámara, brújula, acelerómetro, GPS y conexión a internet.
- § El teléfono obtiene la posición del usuario y se conecta al servidor principal, el cual manda toda la información solicitada que se encuentra alrededor del usuario.

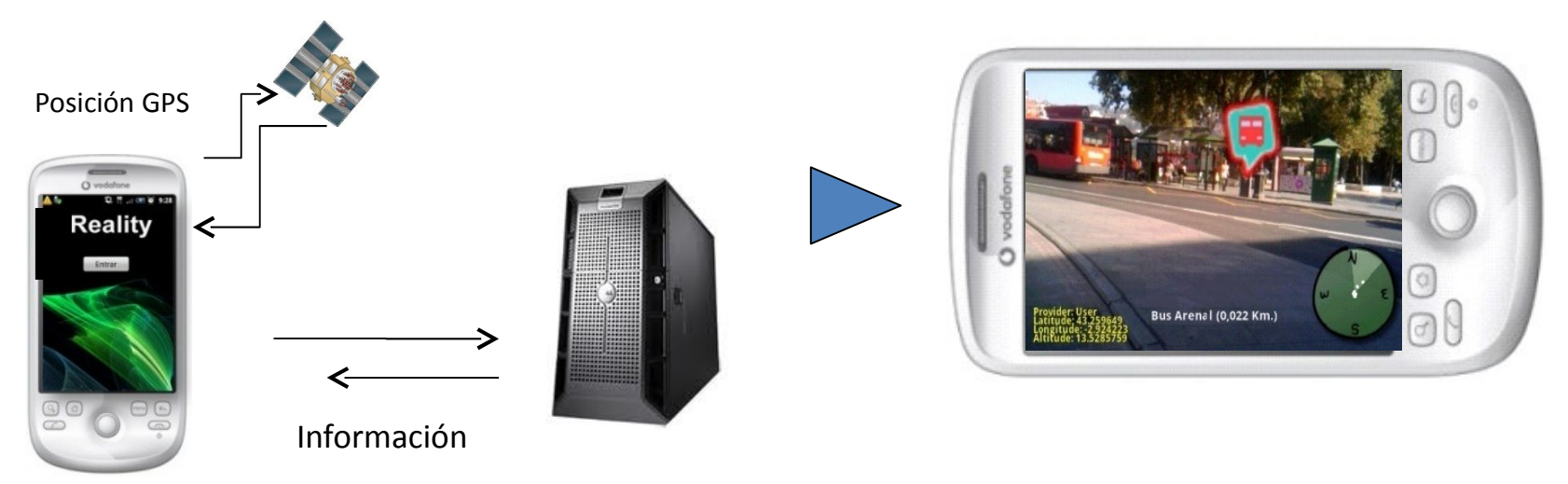

§ Se mostrara a través de la cámara del móvil, los lugares y puntos de interés situados en dirección a donde apuntamos con el teléfono e Reality superpondrá toda la información recibida, sobre la imagen de la cámara del teléfono. Al pulsar, se puede visualizar toda la información relacionada con esa localización de interés (imágenes, información, webs relacionadas).

# **Reality en la Actualidad**

### Pantalla Inicial

- § Reality detecta la posición del usuario a través de la señal del GPS del dispositivo y del Sensor de Gravedad del móvil.
- § Se obtienen la lista de servicios disponibles, en forma de capas consultables, del servidor que contiene la información configurable, para el usuario en esa localización:
	- Paradas de Transporte
	- Patrimonio Cultural
	- Hoteles
	- Montañas
	- Bancos
	- Comercios…
- § El usuario pre-selecciona cuales quiere visualizar sobre la pantalla de la aplicación.
- Revisa su posición en el mapa y se re-ubica en caso de ser necesario.
- § Accede a la Realidad Aumentada

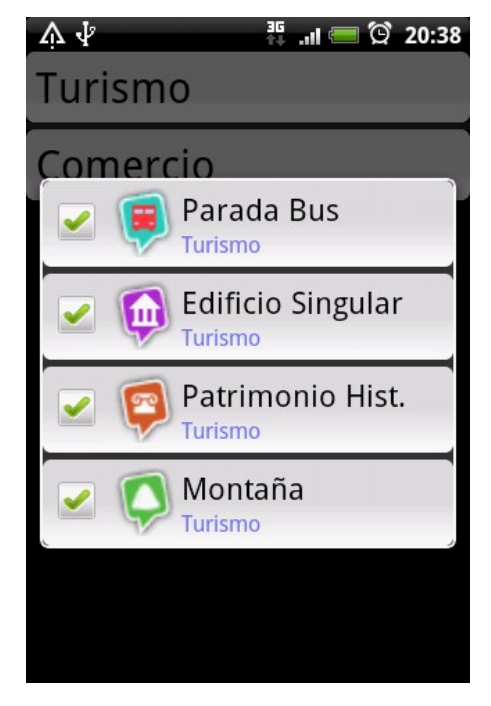

<sup>7</sup>

# **Reality en la Actualidad**

La aplicación presenta diferentes pantallas:

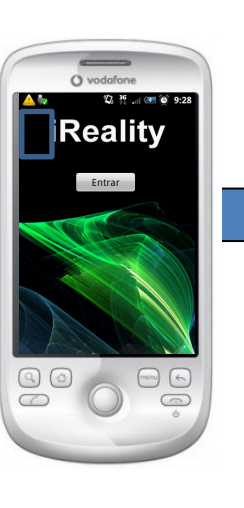

### Servicios

Λ.

§Se selecciona los servicios a visualizar.

 $72^{36}$ ,  $9.56$ 

## **Opciones**

§ Realidad Aumentada

§ Servicios sobre el mapa y reposicionamiento §Configuración de la aplicación…

 $\left[\frac{1}{2},\frac{2\pi}{3}\right]$ 

 $\bullet$ Config

## Realidad Aumentada

- § Información detallada
- § Ubicación aproximada
- § Distancia
- § Brújula de posición

## Mapa

§Visualización sobre el mapa del servicios elegidos. §Reposicionamiento de la ubicación del usuario §Localización de la propia ubicación

## Configuración

- § La altitud del observador y la de GPS
- § Radio de búsqueda
- § Frecuencia de refresco
- § Cantidad de datos mostrados

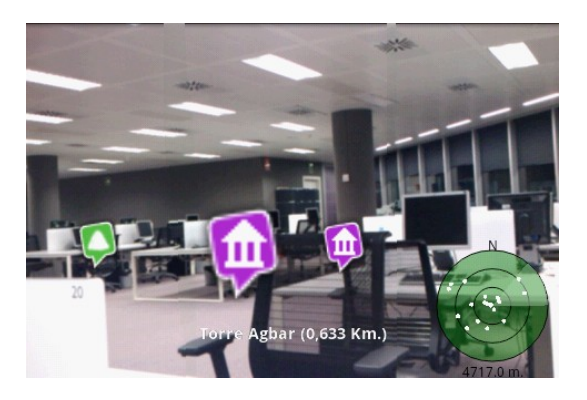

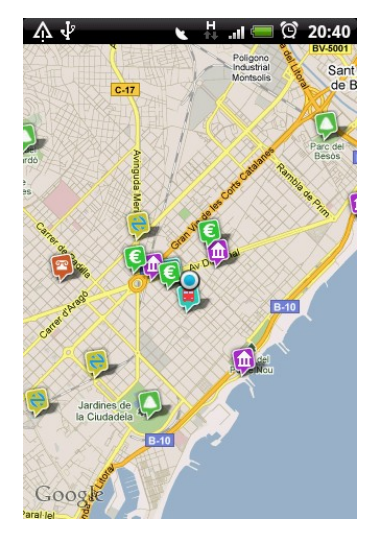

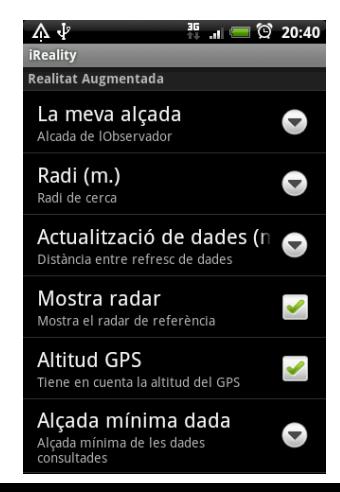

8

## **Reality en la Actualidad**

Los elementos visualizados pueden ser los existentes en un entorno GIS corporativo así como los provenientes de otras fuentes de datos.

Se ofrece el servicio para el acceso, por parte del usuario ,a un Portal Web que permite el mantenimiento de la información visualizada desde el terminal o el acceso a cualquier repositorio de datos vía Web Services

§ Ubicación dinámica de la información mediante el posicionamiento de los puntos sobre un mapa de googlemps.

§ Cambio de posiciones previa alta en un sistema de control de autorizaciones.

§ Borrado de elementos

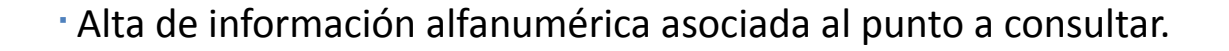

§ Asociación de fotografías y links para su consulta desde el terminal.

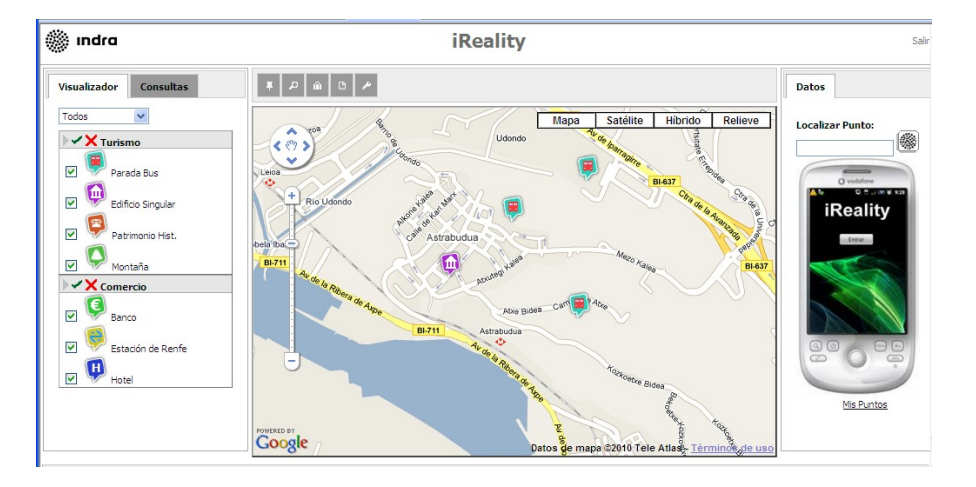

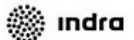

#### **Registrese**

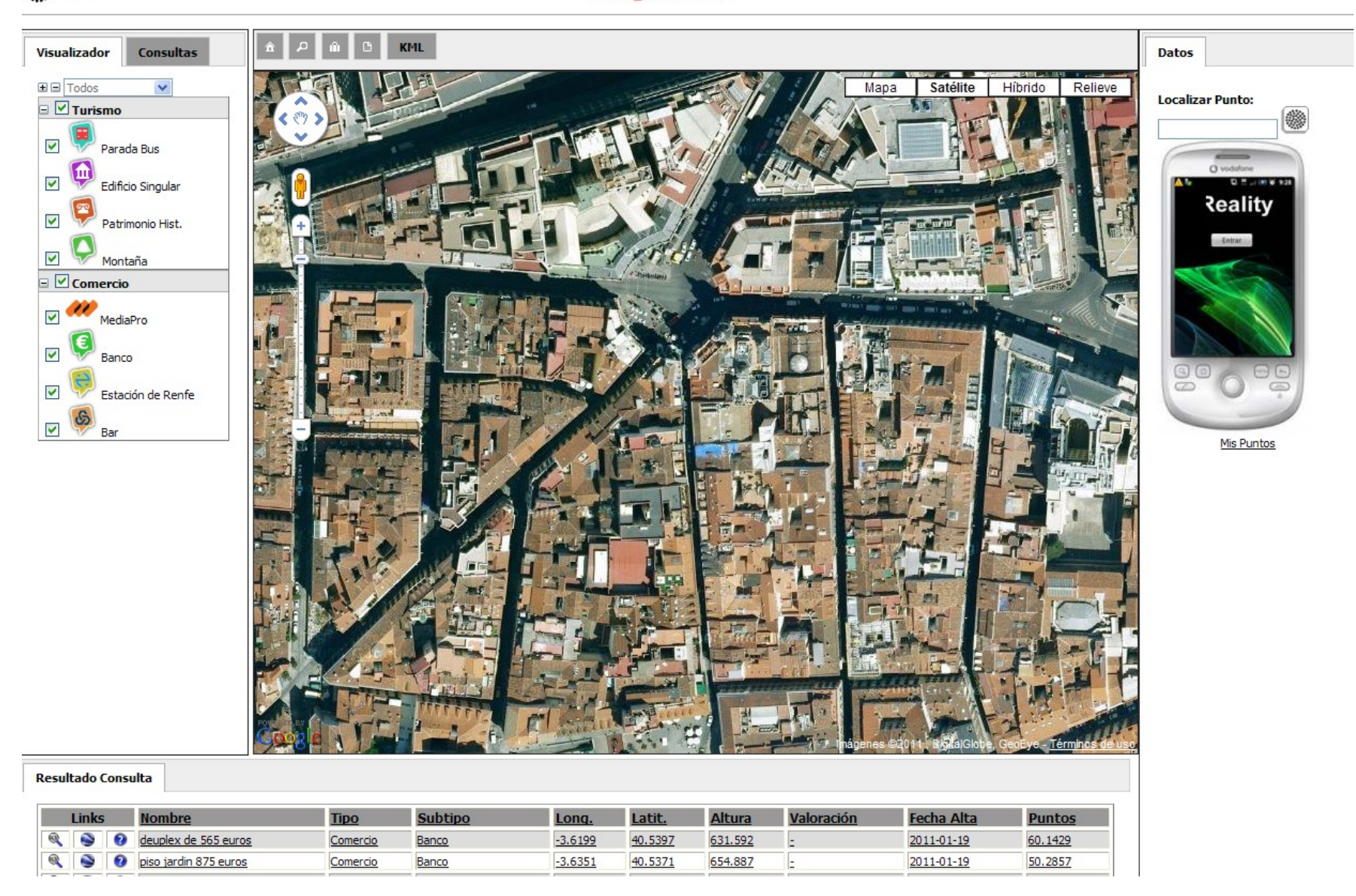

- La aplicación tiene diferentes pantallas: Visualizador:
- Permite seleccionar entre diferentes capas establecidas configurables como:
	- Turismo
		- 1. Transportes: Parada Bus
		- 2. Puntos de Interés: Edificios singulares, Patrimonio Histórico, Montañas
		- Comercio
			- 1. Empresas, Bancos, Bares…

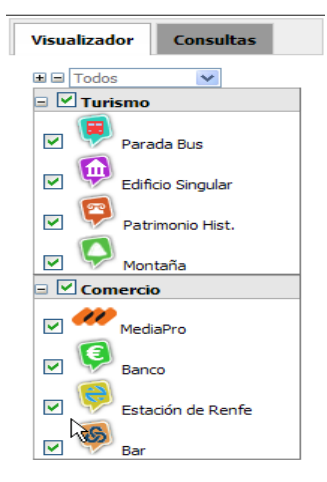

La aplicación tiene diferentes pantallas: Consultas:

- Permite realizar búsquedas según diferentes criterios:
	- Por localización
	- Por Activación en la vista
	- Por valoración de los usuarios

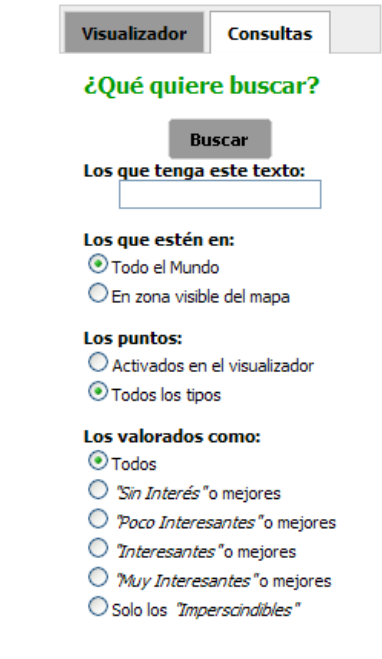

Los resultados de las consultas realizadas se muestran al final de la web, categorizadas mediante diferentes conceptos:

- Ubicación en el mapa
- Visualización en Google Earth
- Visualización de Datos
- Nombre, Tipo, Subtipo,
- Latitud/Longitud y Altura
- Valoración
- Fecha de alta
- Número de Puntos.

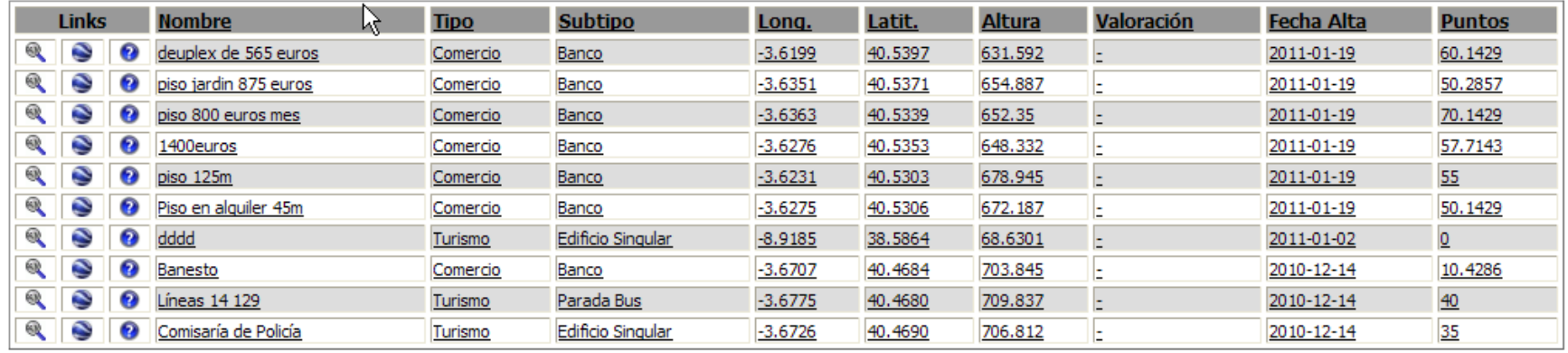

1-10 de 218 Siguiente  $\geq$ 

**Resultado Consulta** 

La ventana de Mapas ofrece las funcionalidades básicas de un visor web basado en googlemaps, así como la capacidad de hacer download a PDF o KML. La cartografía es de TeleAtlas.

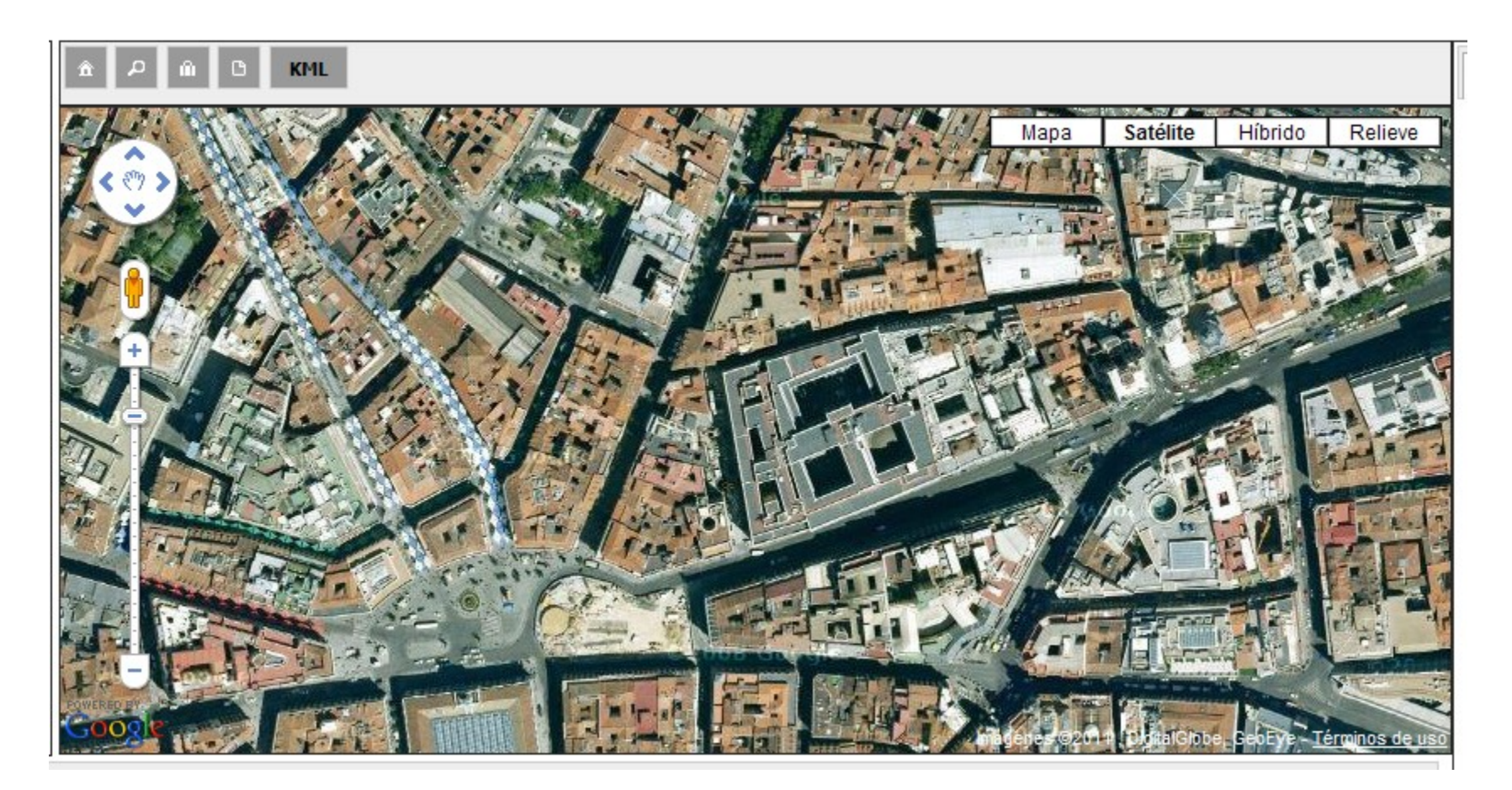

En la opción de "Mis puntos" aparece los puntos dados de alta por el usuario, o bien localizando los puntos.

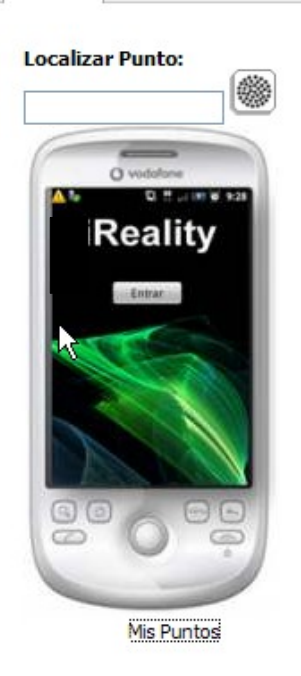

**Datos** 

#### **Resultado Consulta**

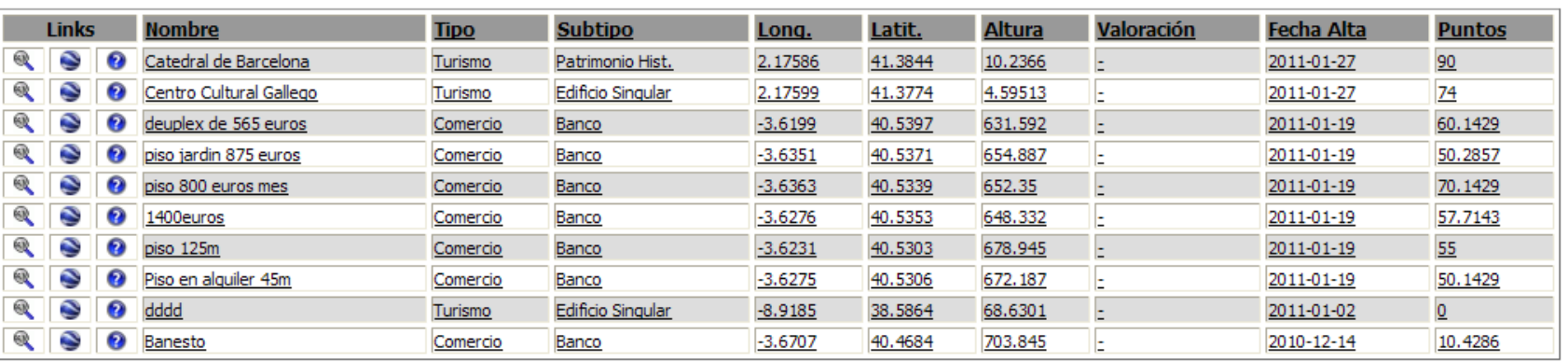

Al hacer logon con usuario propio, se activa un menú diferente que permite más funcionalidades:

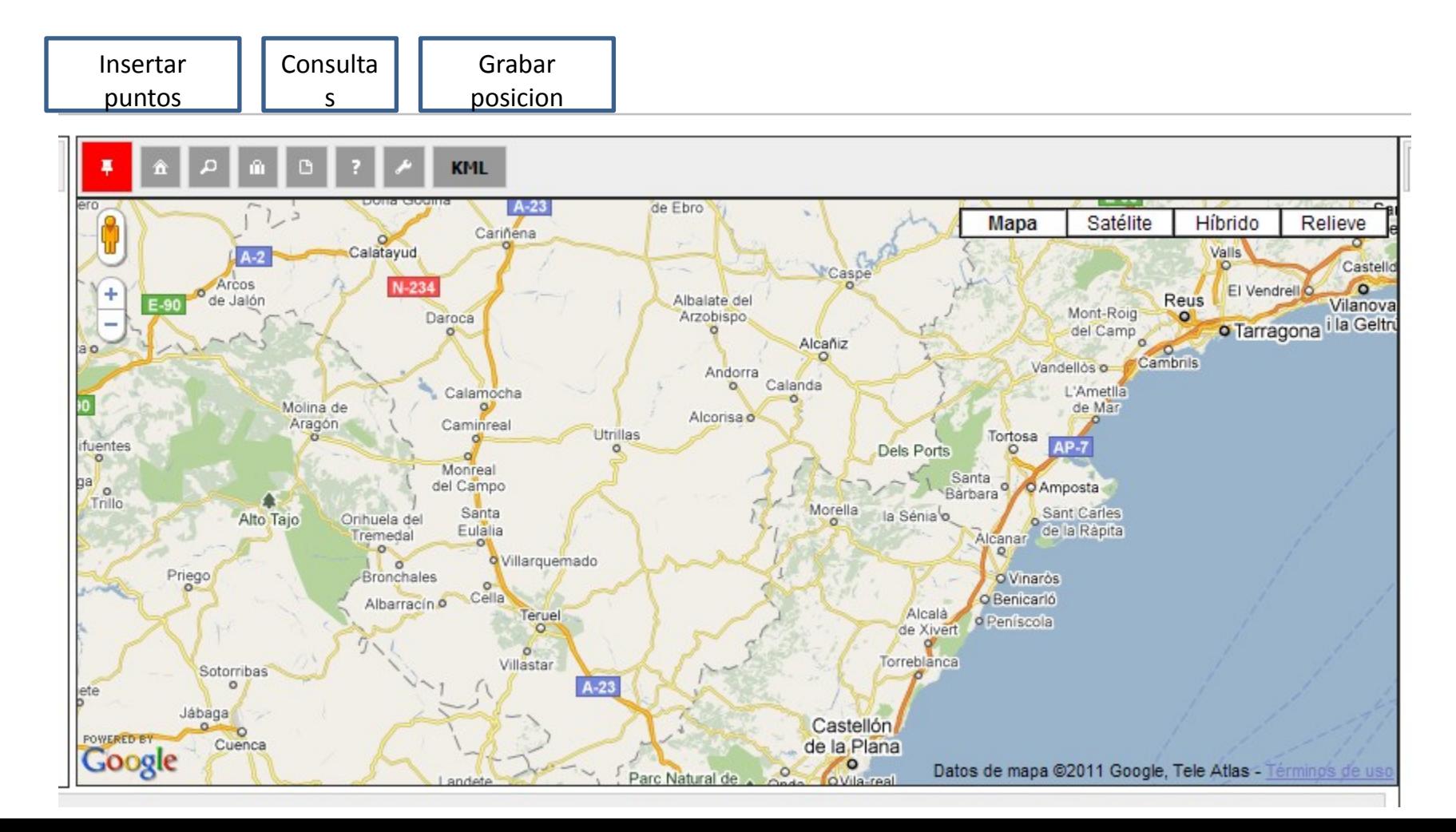

Hay diferentes niveles de información accesibles:

• General

• Links

• Fotos Panoramio

• Detalles

• Extras

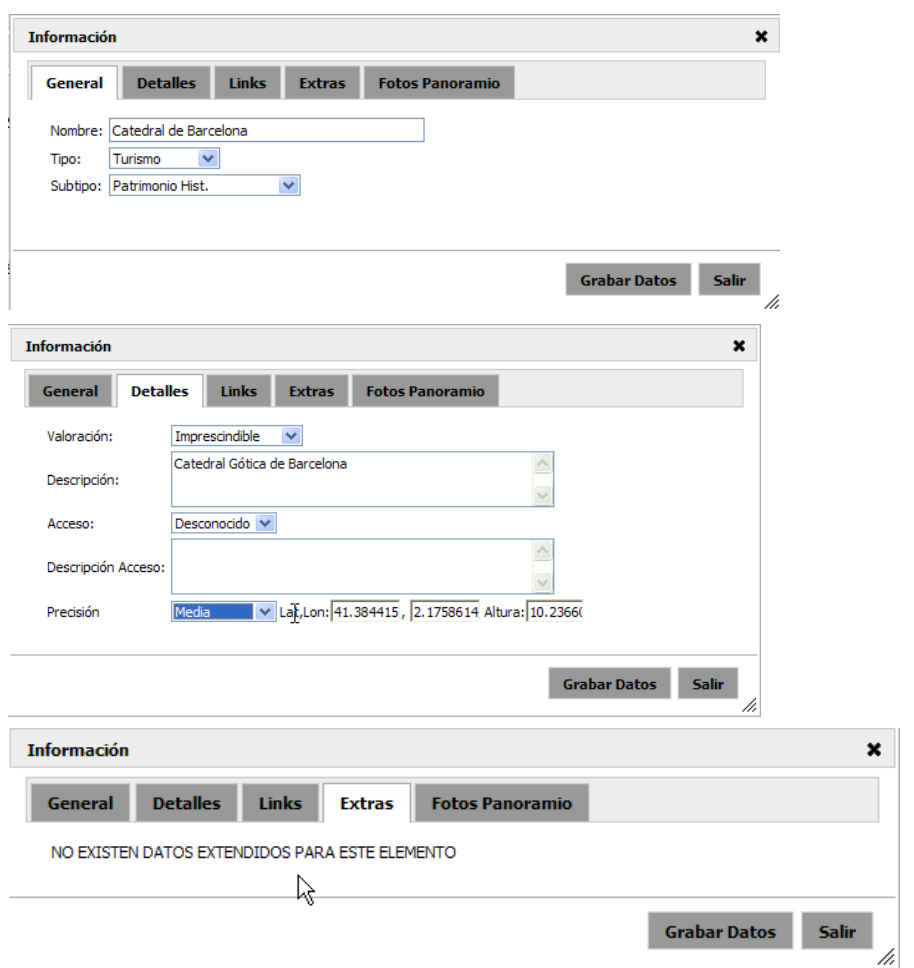

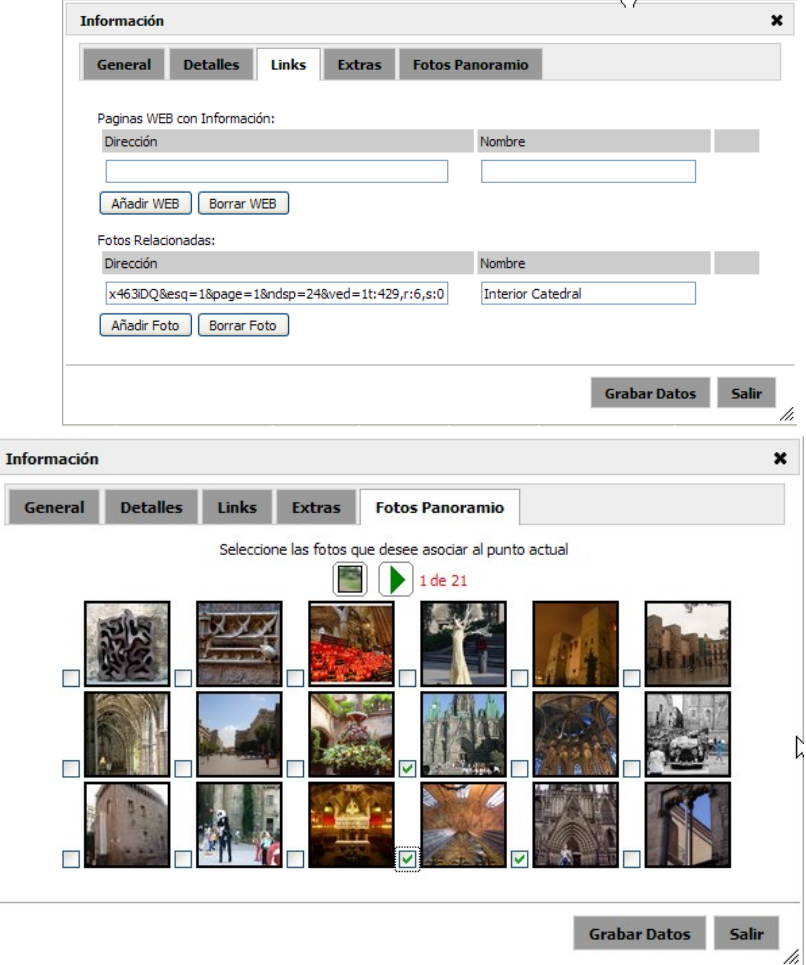

# ÍNDICE

01 Introducción

# **02 Funcionalidades generales**

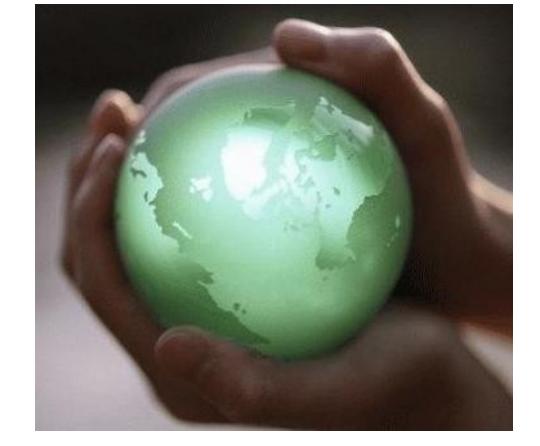

Visualización de elementos puntuales

- Visualización dependiente de valores, distancias o alturas
- Visualización de elementos lineales
	- **Visualización en base a perspectiva**
	- **Visualización de elementos ocultos**
- § Fotografías asociadas
- § Documentación digital
- Acceso a información asociada
	- Datos de distancias
	- Datos alfanuméricos.
	- **Links**

# 03 Funcionalidades Mejoradas

# $\bigcap_{i=1}^n A_{i} = 0$

# Visualización de elementos 02 FUNCIONALIDADES GENERALES

## **Visualización de elementos** dependiente de valores, distancias o alturas

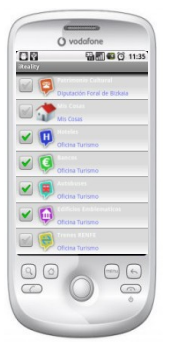

- § Reality calcula la posición en pantalla de todos los objetos a mostrar superpuestos sobre la cámara del teléfono.
- Se comprueba la orientación del teléfono y su ángulo de observación y se muestra la información disponible.
- § A medida que el usuario mueve el teléfono, los puntos se mueven a su vez y hacen referencia a lugares reales que se encuentran a nuestro alrededor.
- § Los iconos mediante su tamaño y posición representan la perspectiva del objeto (ángulo y distancia)
- § Si pulsamos sobre cualquier objeto, nos aparecerá toda la información relacionada, así como la distancia a la que se encuentra e imágenes del lugar.

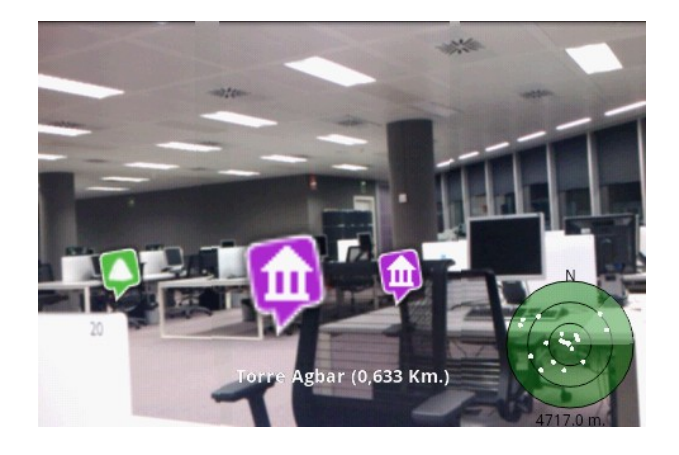

# 01 Introducción **INDICE**

# **02 Funcionalidades generales**

Visualización de elementos puntuales

• Visualización dependiente de valores, distancias o alturas

Visualización de elementos lineales

- **Visualización en base a perspectiva**
- **Visualización de elementos ocultos**
	- Acceso a información asociada
- Datos de distancias
- Datos alfanuméricos.
- Links

# 03 Funcionalidades Mejoradas

- 04 Tipos de dispositivos
- 05 Más campos de aplicación

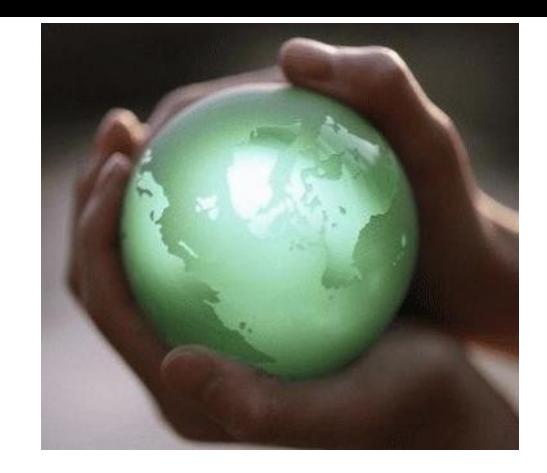

- § Fotografías asociadas
- § Documentación digital

#### 02 FUNCIONALIDADES GENERALES

## Visualización de elementos lineales

### Visualización en base a perspectiva

Reality posibilita no tan sólo el acceso a topologías puntuales como marquesinas, estaciones, paradas si no que con la componente lineal se puede acceder a la proyección de la información vectorial a cualquier altura mediante la perspectiva proyectada sobre la Realidad Aumentada de elementos existentes en el Subsuelo así como elementos que serán parte del futuro paisaje.

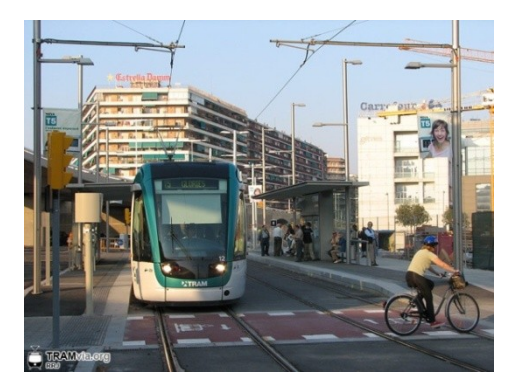

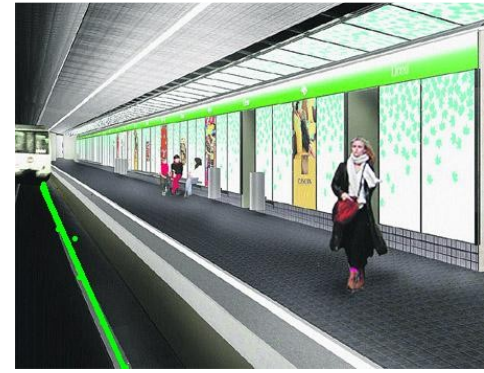

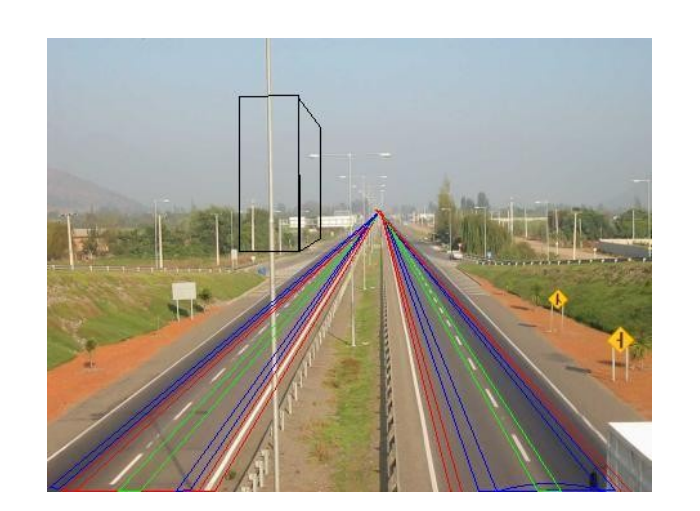

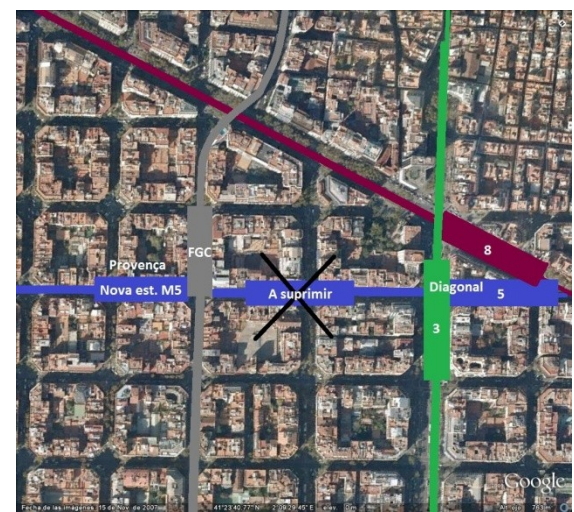

#### 02 FUNCIONALIDADES GENERALES

### Visualización de elementos lineales

## Visualización de elementos ocultos

Los posibles beneficiarios de este servicio podrían ser:

Usuarios :

- Posibilidad de ver las líneas de metro que hay por debajo
- § Posibilidad de ver las paradas de metro más cercanas
- § Posibilidad de saber dónde están los transbordos de líneas
- Técnicos del metro y controladores de líneas:
	- § Posibilidad de conocer los túneles por los que pasan, las infraestructuras para las obras o las

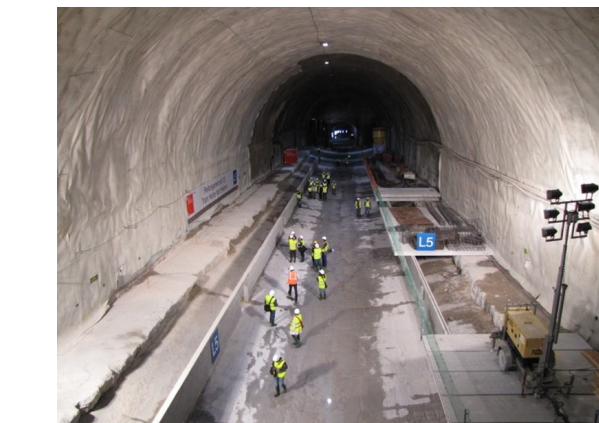

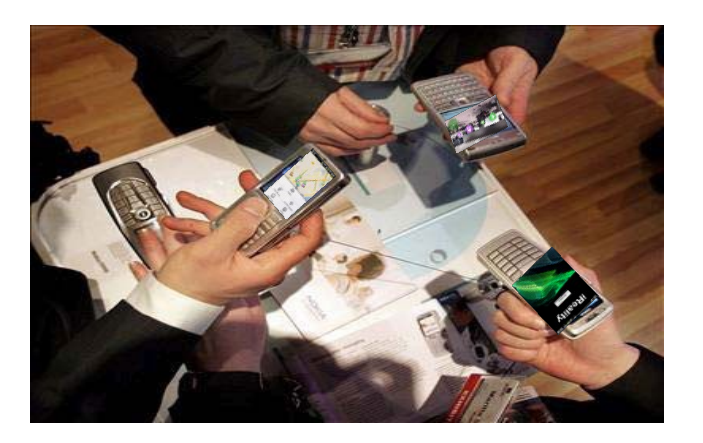

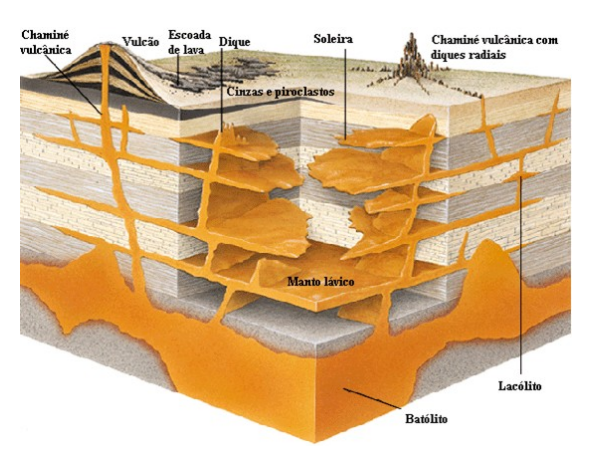

incidencias existentes.

# ÍNDICE

01 Introducción

 $\overline{1}$ 

**02 Funcionalidades generales**

# Visualización de elementos

• Visualización dependiente de valores, distancias o alturas

Visualización de elementos lineales

- **Visualización en base a perspectiva**
- **Visualización de elementos ocultos**
- § Fotografías asociadas
- § Documentación digital

## Acceso a información asociada

- Datos de distancias
- Datos alfanuméricos.
- **Links**

# 03 Funcionalidades Mejoradas

# $\bigcap_{i=1}^n A_{i} = 0$

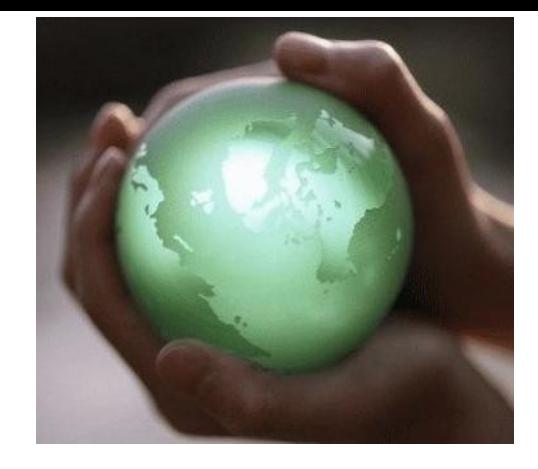

## Acceso a información asociada

## Datos alfanuméricos

Como horarios, estado de los elementos, rutas enlazadas,…

## y Documentación

digital documento de horarios, mapas de líneas, cambios de trazados, avisos…

Fotografías asociadas a la característica consultada o de las elementos de interés próximos.

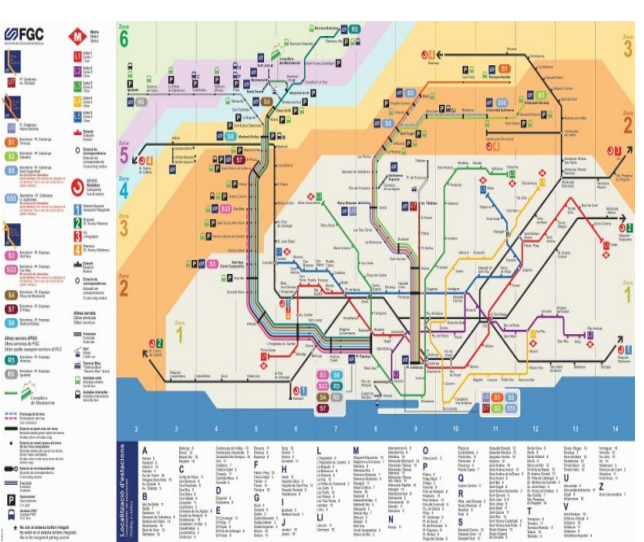

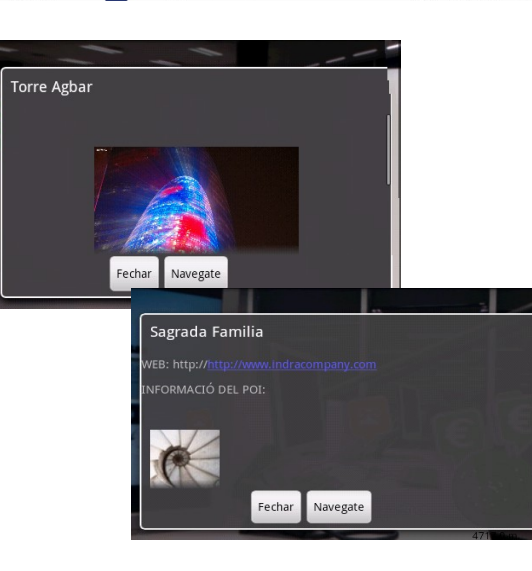

## Datos de distancias

distancia calculada mediante la ruta real y distancia lineal.

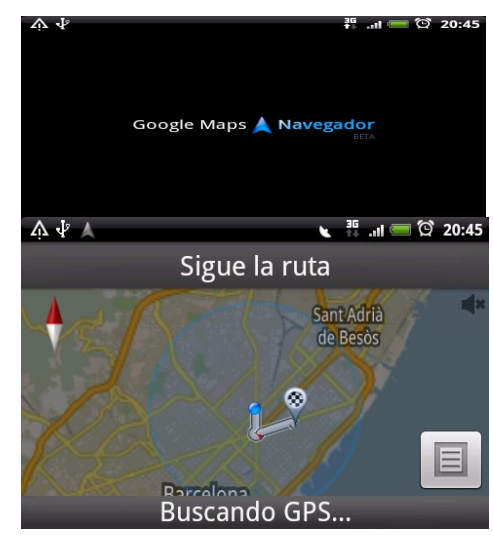

### Links a webs asociadas al elemento consultado

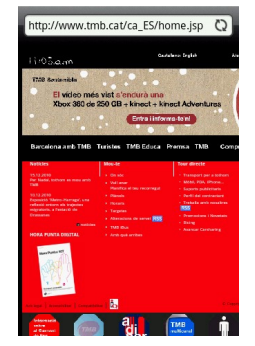

# INDICE

01 Introducción

02 Funcionalidades generales

**03 Funcionalidades Mejoradas**

Visualización de elementos móviles

Gestión de capas de imágenes geoposicionadas

Cálculo de planes de viaje

Integración con Google Navigation

Actualización de Datos Online

Buzón Interactivo

04 Tipos de dispositivos

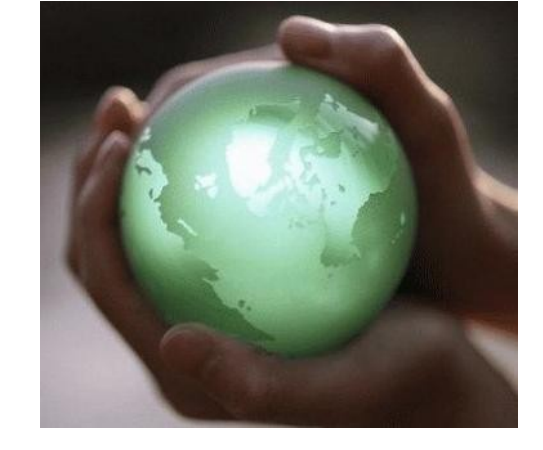

## Visualización de Elementos Móviles

## Reality posibilita la Visualización de Elementos Móviles

Se complementa a la capacidad de proyectar elementos estáticos, la posibilidad de ver elementos dinámicos de cualquier índole proyectadas en el espacio:

Con esta funcionalidad, el usuario puede saber la situación del transporte en tiempo real, su proximidad y el tiempo aproximado de llegada del mismo.

Indra dispone de un servicio denominado Iflotas para la localización,

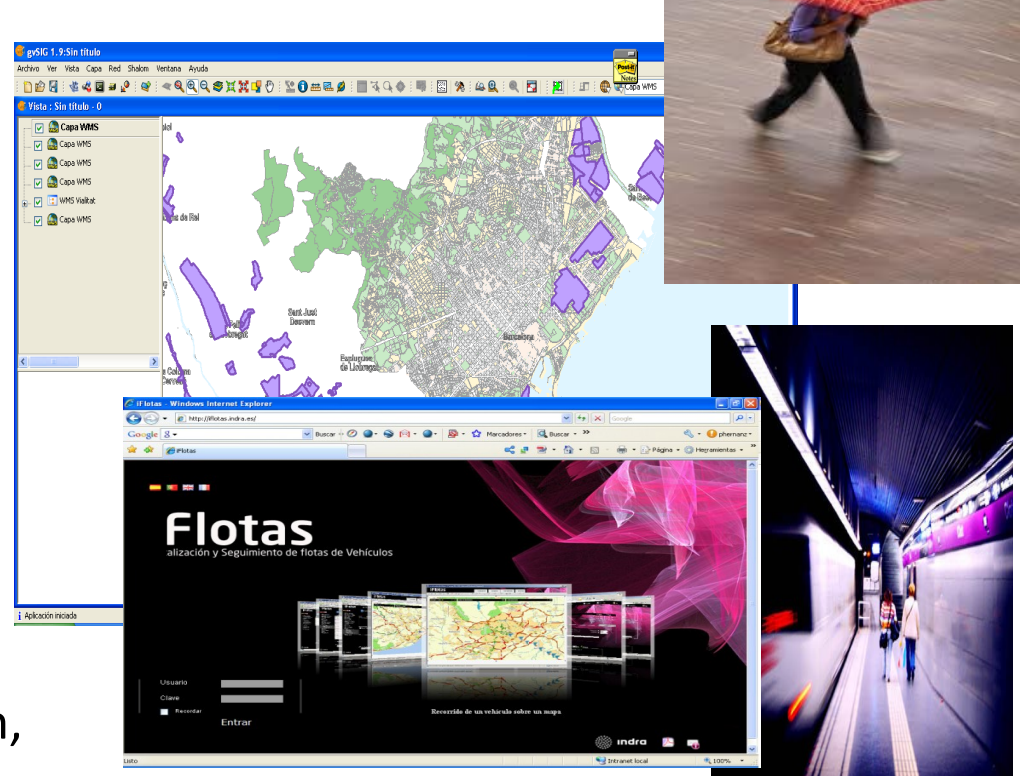

visualización y control del vehículos móviles

Gestión de capas de imágenes geoposicionadas

Desde el propio dispositivo es posible gestionar diversas capas de imágenes asociadas geoposicionadas sobre el espacio, no tan sólo las propias de la aplicación si no nuevas capas de información accesibles por servicios OGC, como imágenes de obras, túneles, históricas..

La aplicación permite además la carga de todo tipo de capas seleccionables de información de servicios:

- § Paradas más cercanas
- § Bancos
- § Farmacias
- § Comercio
- § Turismo, ..

Georreferenciación y visualización de fotografías históricas en 3D mediante la gestión dinámica de transparencias.

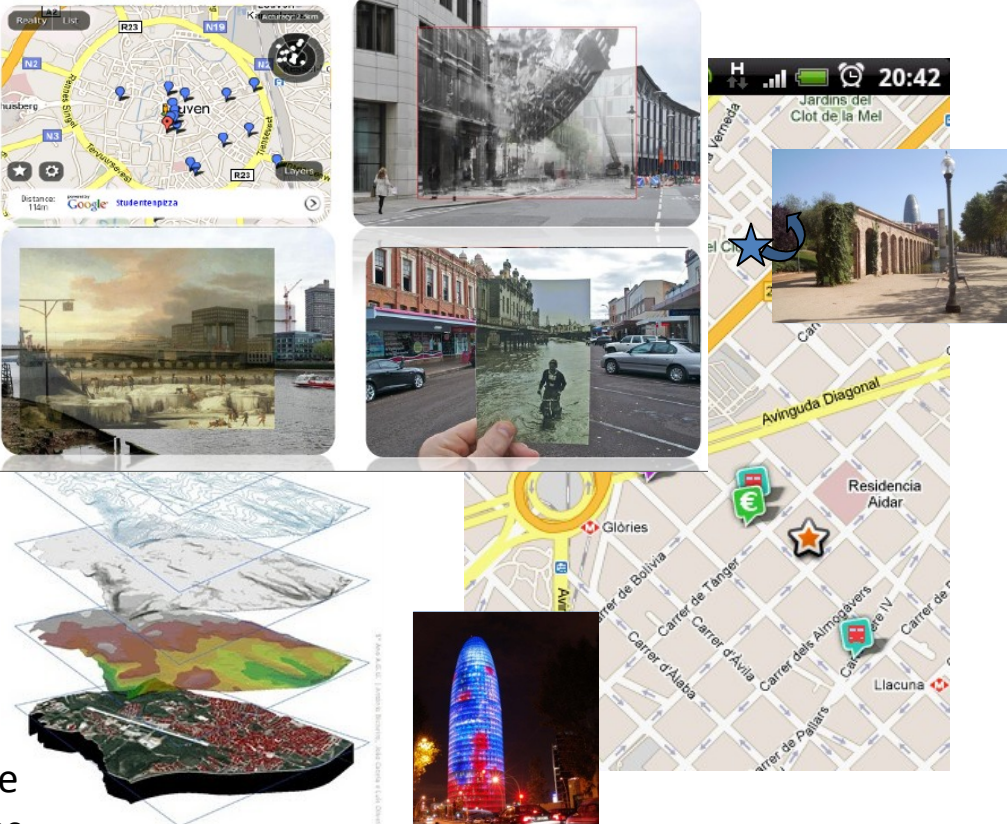

## CÁLCULO DE PLANES DE VIAJE

# Objetivo

El objetivo de esta funcionalidad es ofrecer al usuario la capacidad de poder utilizar la tecnología de R.A. para la planificación y optimización de ruta a su lugar de destino.

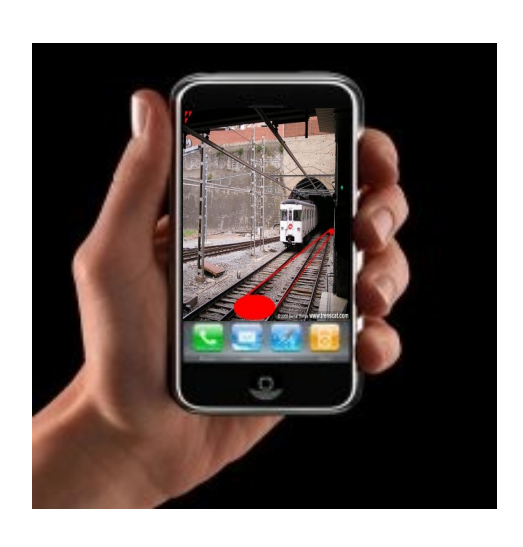

## Funcionamiento

Indicando el lugar de destino mediante un mapa navegable o a través de un callejero, el viajero podrá localizar, mediante el dispositivo, la parada más cercana que le permita llegar en el menor tiempo posible al lugar deseado. El sistema le indicará el plan de viaje anunciando los transbordos a realizar pudiendo visualizarlos en su móvil.

§ Transbordos

§ Tramos a pié

- § Tiempos estimados Plan de Viajer
- § Transportes elegidos

§ Servicios cercanos

#### 02 FUNCIONALIDADES MEJORADAS

## INTEGRACIÓN CON GOOGLE NAVIGATION

## Objetivo

Como funcionalidad añadida a la capacidad de localizar cualquier parada, punto de interés o a la generación de planes de ruta, se permite integrar el navegador de Google Navigation para guiar al usuario del entorno al punto elegido por el usuario.

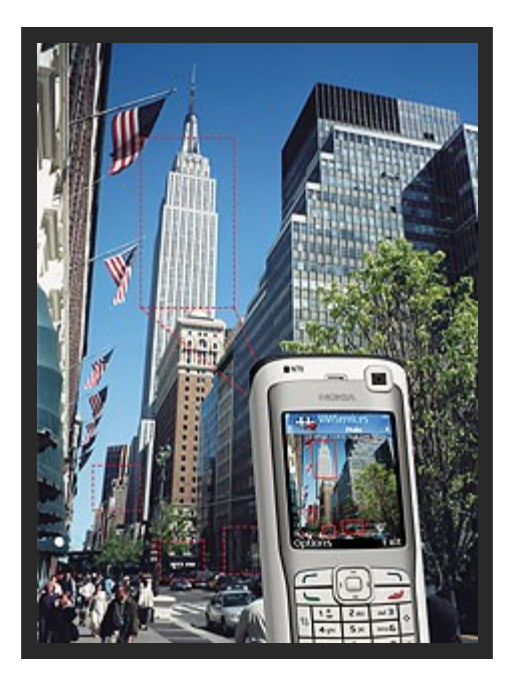

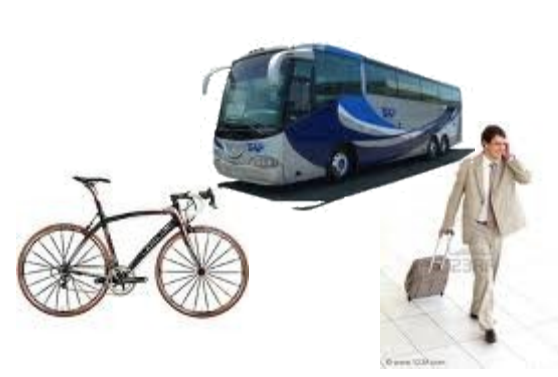

Selección del medio de transporte

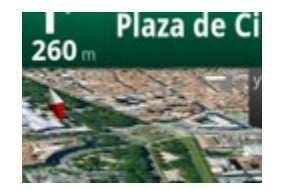

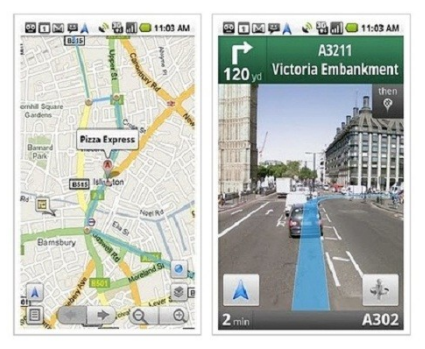

## Guía al destino

Localización de destino o punto de interés

### Actualizar de Datos Online

A través del propio móvil es posible gestionar datos on-line de elementos geoposicionados y realizar las siguientes operaciones:

§ Acceder a la aplicación con diversos Roles (Administrador, Técnico con permisos para consulta, usuario de a pie)..

§Dar de alta, baja nuevos elementos.

§ Localizar elementos próximos a los que se están tratando.

§ Modificar los elementos existentes así como sus datos asociados

- § Reposicionamiento de elementos consultados
- § Añadir incidencias al punto consultado (nueva marquesina, torre,…)

§Actualizar datos de la marquesina.

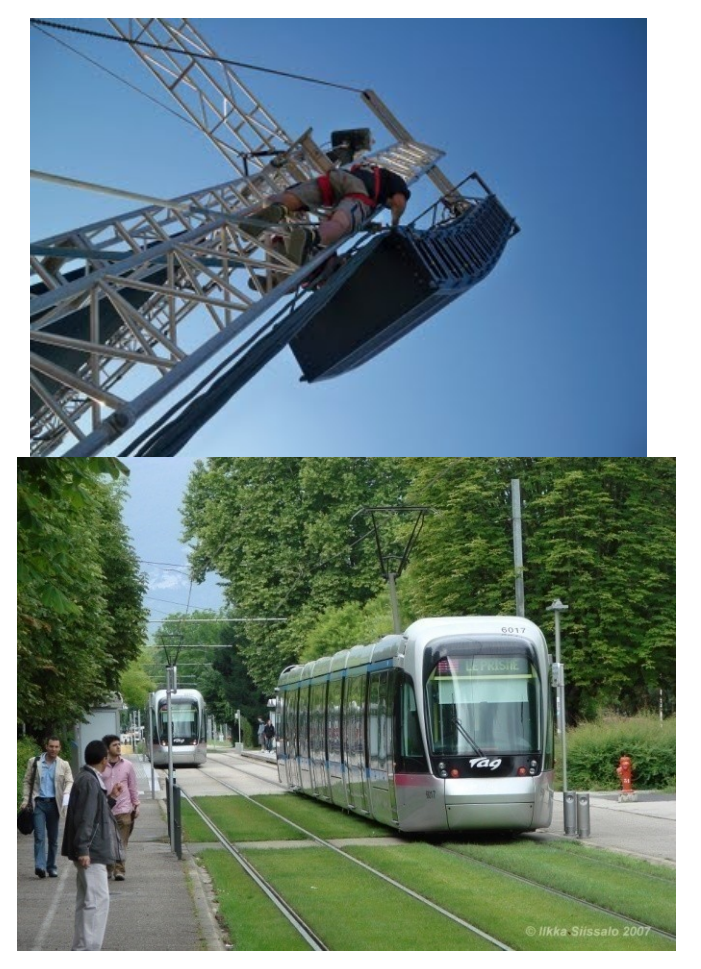

Buzón Interactivo

Concepto Web 2.0

Mediante el concepto de Web 2.0 ( web colaborativa ) se pretende

dotar de capacidad de Información al usuario de servicios de

transporte.

- Sistema de Gestión de incidencias generadas por los usuarios:  $\frac{1}{2}$ ■ Habilitar un entorno para que el
	- usuario pueda informar sobre cualquier tipo de incidencia y sugerencia sobre el servicio.
		- § Tipo de transporte .
		- Estación.
		- § Tipo de incidencia.
		- § Fecha y hora.
		- § Nivel de gravedad
		- § Comentarios al respecto

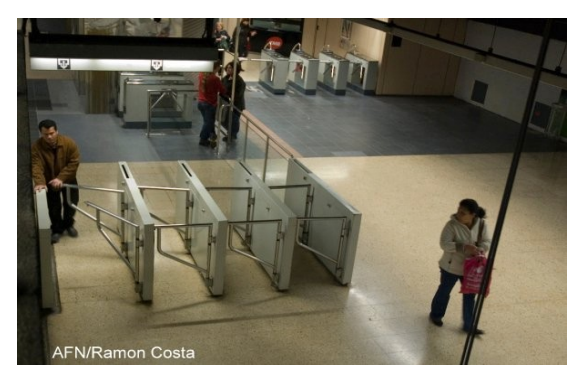

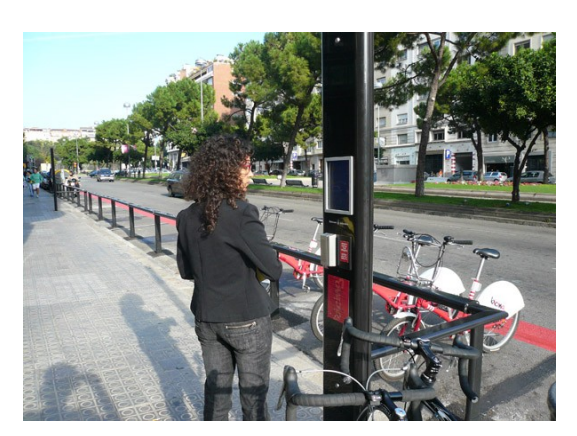

# INDICE

Introducción

Funcionalidades generales

Funcionalidades Mejoradas

 **Tipos de dispositivos**

Android

iPhone

Más campos de aplicación

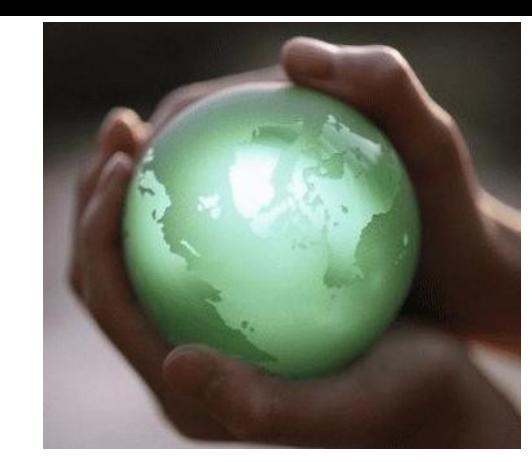

# ANDROID

Las tecnologías que soportan esta aplicación son los dispositivos móviles con sistema operativo Android y iPhone. Las particularidades de Android son:

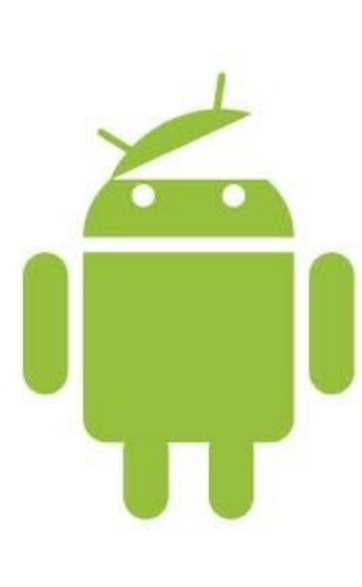

- § Sistema operativo desarrollado por la Open Handset Alliance, que aglutina fabricantes de software y hardware entre los que destacan Google, HTC, Qualcomm y Motorola
- Variante de Linux orientada a dispositivos móviles.
- § Desarrollo mediante SDK y lenguaje de programación Java
- § El código fuente del S.O. está disponible bajo diversas licencias de software libre y código abierto.
- § Independiente del teléfono (Muchos teléfonos de diferentes marcas con S.O. Android).
- § Descarga de aplicaciones (la mayoría gratuitas) desde el propio teléfono mediante Android Market.

# iPHONE

Las particularidades de iPhone son las siguientes

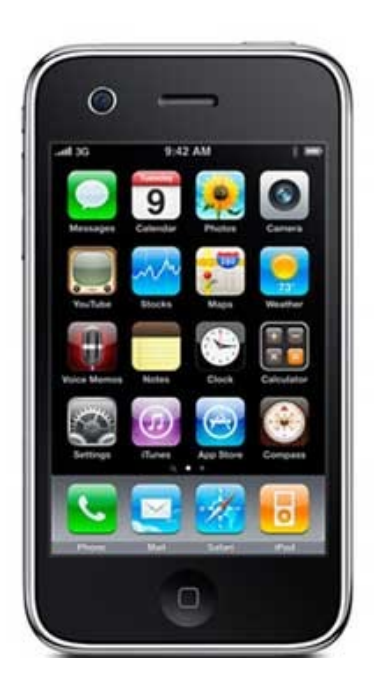

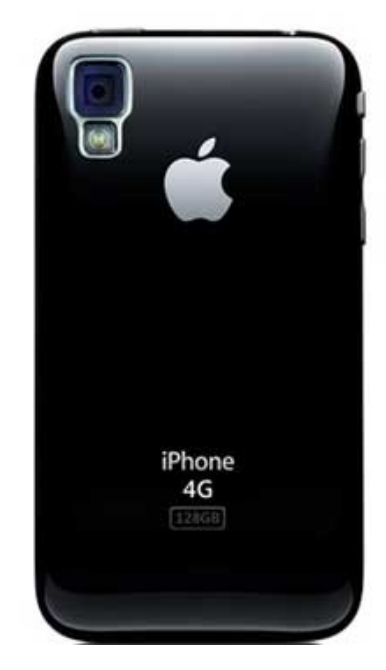

§ Sistema operativo que utiliza iPhone es una variante de Mach Kernel que se encuentra en Mac OS X.

Incluye componente de software "Animación Core", responsable de las animaciones.

§ El desarrollo de aplicaciones para iPhone se basa en Cocoa, Instruments, Objective-C 2.0, Orientada a Objetos con Objective-C.

El código fuente no está liberado, en general y no es aplicable a otros móviles que no sean iPhone.

§ Descarga de aplicaciones desde el propio teléfono.

# INDICE

Introducción

Funcionalidades generales

Funcionalidades Mejoradas

Tipos de dispositivos

Más campos de aplicación

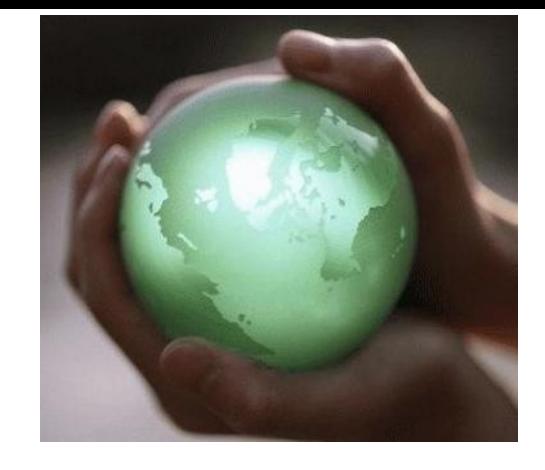

#### 05 MAS CAMPOS DE APLICACIÓN

Reality fue concebido inicialmente para el sector del Turismo, pero tiene muchas más posibles aplicaciones :

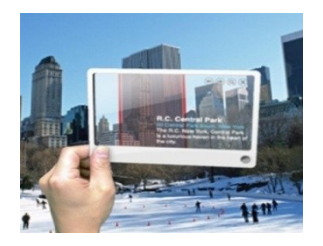

#### § Turismo

Mostrar información Turística directamente sobre la pantalla del teléfono móvil al apuntar a edificios emblemáticos, museos, parques, etc.., para ayudar a geoposicionarse a los turistas.

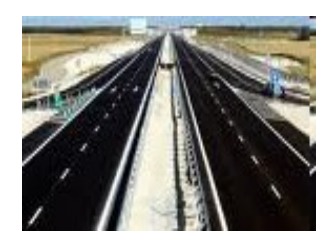

### § Energía e Infraestructuras

Localización de elementos de la red y visualización de su información asociada sin necesidad de planos. Detección de redes soterradas u ocultas.

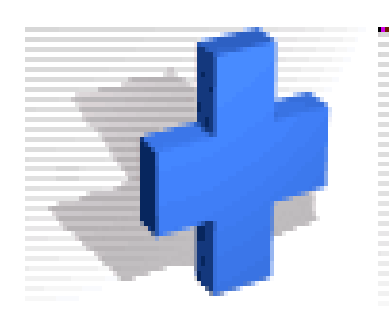

### **Emergencias**

Guiado de evacuación en situaciones de emergencia con poca visibilidad.

### § Sanidad

Localización de Centros Asistencia, Farmacias de Guardia, Hospitales y otros lugares de interés

### § Administraciones Públicas

Localización de servicios dentro de la localidad, zonas de ocio, restaurantes, empresas de la zona, centros comerciales, etc.

#### 05 MAS CAMPOS DE APLICACIÓN

Reality fue concebido inicialmente para el sector del Turismo, pero tiene muchas más posibles aplicaciones

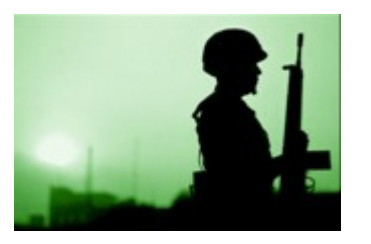

#### § Defensa

Control y monitorización de operaciones militares y humanitarias. Simulación de entornos bélicos. Ayuda en tiempo real al movimiento de efectivos, tanto humanos como mecánicos.

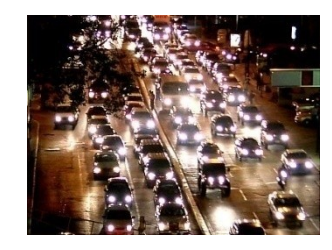

### **Tráfico**

Ayuda en carretera.

Generación y presentación de rutas en tiempo real sobre modelos tridimensionales y/ó imagen real. Presentación virtual de información cercana al usuario.

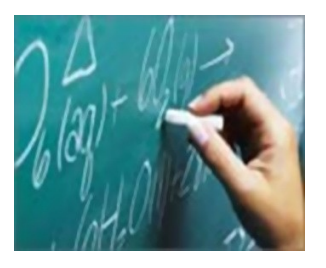

### **Educación**

Ayuda digital para la Escuela 2.0 proporcionando herramientas de última generación a centros de formación tanto públicos como privados.

### **Estela Llorente López**

Soluciones Tecnológicas Geoespacial y Tecnologías Emergentes

Tánger nº98, pl. 2, Edificio Interface. 08018 - Barcelona España

T +34 934632071 [ellorentelo@indra.es](mailto:ellorentelo@indra.es) [www.indra.es](http://www.indra.es/)▒ ındra

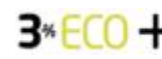

**3<sup>\*</sup>ECO** + REDUCE EL CONSUMO DE PAPEL.